## Administration - PBS Eligibility Status Field

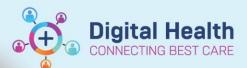

Digital Health
Quick Reference Guide

## This Quick Reference Guide will explain how to:

View PBS eligibility status field

- Important Based on a patient's Medicare, DVA entitlements and administrative category recording in iPM will determine the PBS Eligibility Status pf PBS or Non-PBS discharge medications
  - The eligibility status must be correct prior to creation of a discharge prescription. A prescription is unable to be amended so a new prescription will require completion if eligibility status requires a change.
- 1. To view eligibility status, go to Power Chart. Select 'Patient information' in Table of Contents. Select Demographics tab.

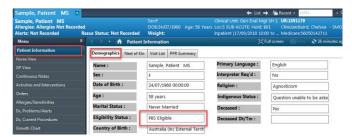

- 2. The eligibility status is displayed based on the following patient information integrated from iPM: -
  - a. DVA Including card type (Gold, White or DVA entitlement other)
     Patient Details screen,
     Insurance tab

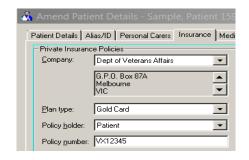

## b. Medicare

(No. or Suffix C-N, N-E or P-N) Patient Details screen, Medicare Card Details tab

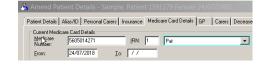

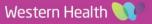

c. Administrative Category iPM Admission screen, Administrative tab iPM Appointment screen Appointment Details tab

b. Medicare No. or suffix P-N

c. Medicare suffix C-U or N-E

**HCA** 

The eligibility status is computed in the following sequence: -

a. DVA (Gold, White or Other DVA Entitlement)

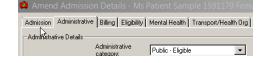

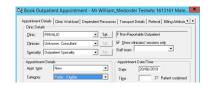

RPBS Eligible

**PBS** Eligible

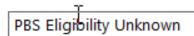

PBS Eligible - RHCA

d. Medicare suffix N-E plus Administrative Category Public-Reciprocal

Medicare suffix N-E plus Administrative Category any except Public-Reciprocal HCA

kBS Non-eligible